# Découverte de

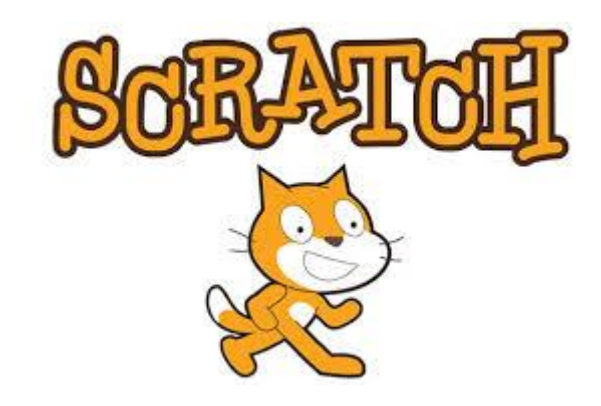

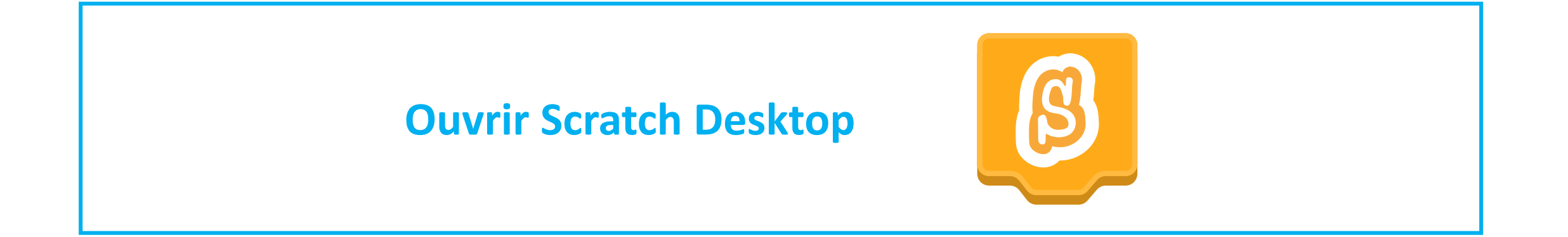

#### **L'environnement de programmation - description**

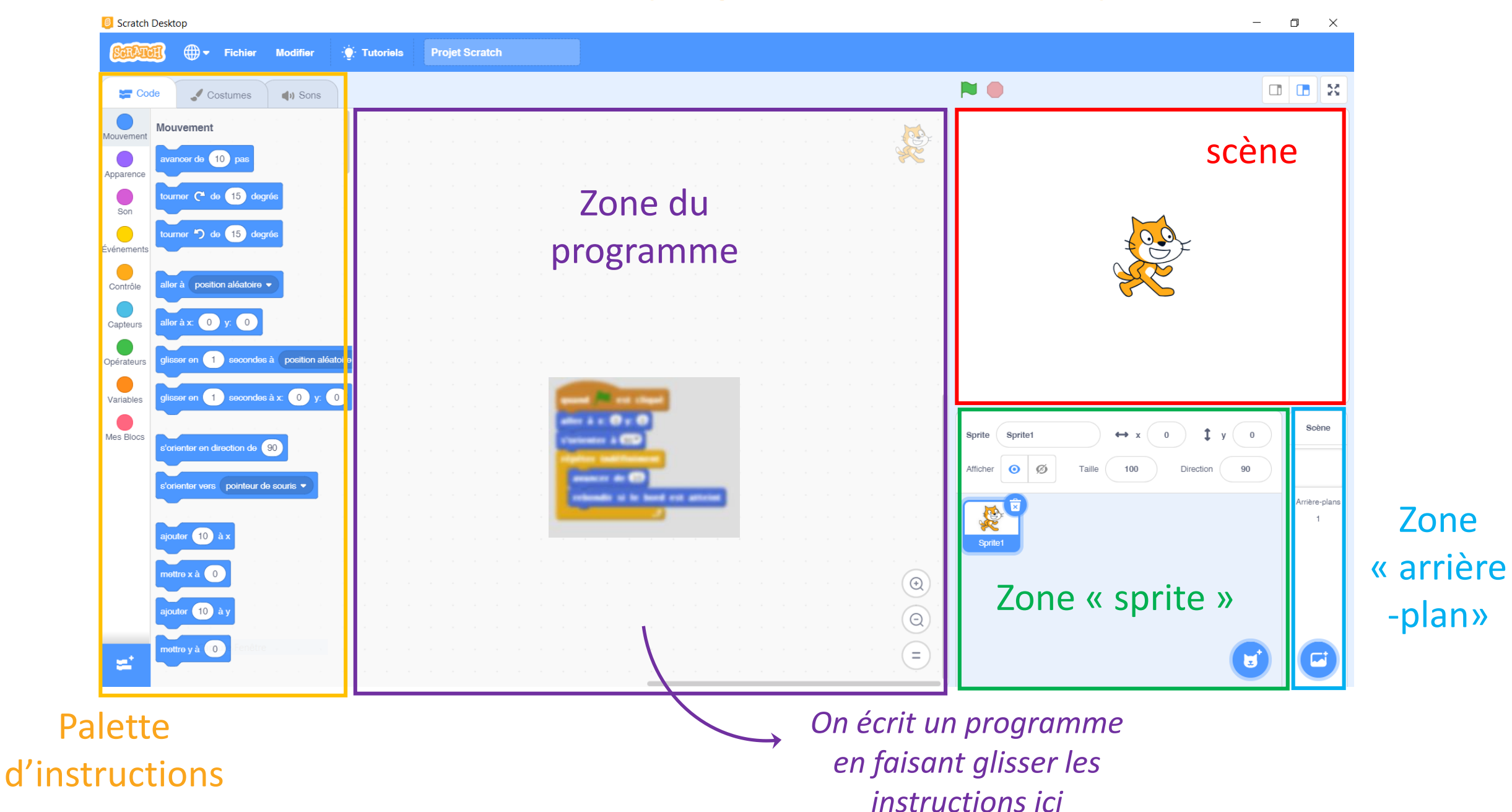

Zone

#### **L'environnement de programmation - subtilités** Choix de

## la langue

#### Démarrer/arrêter le programme

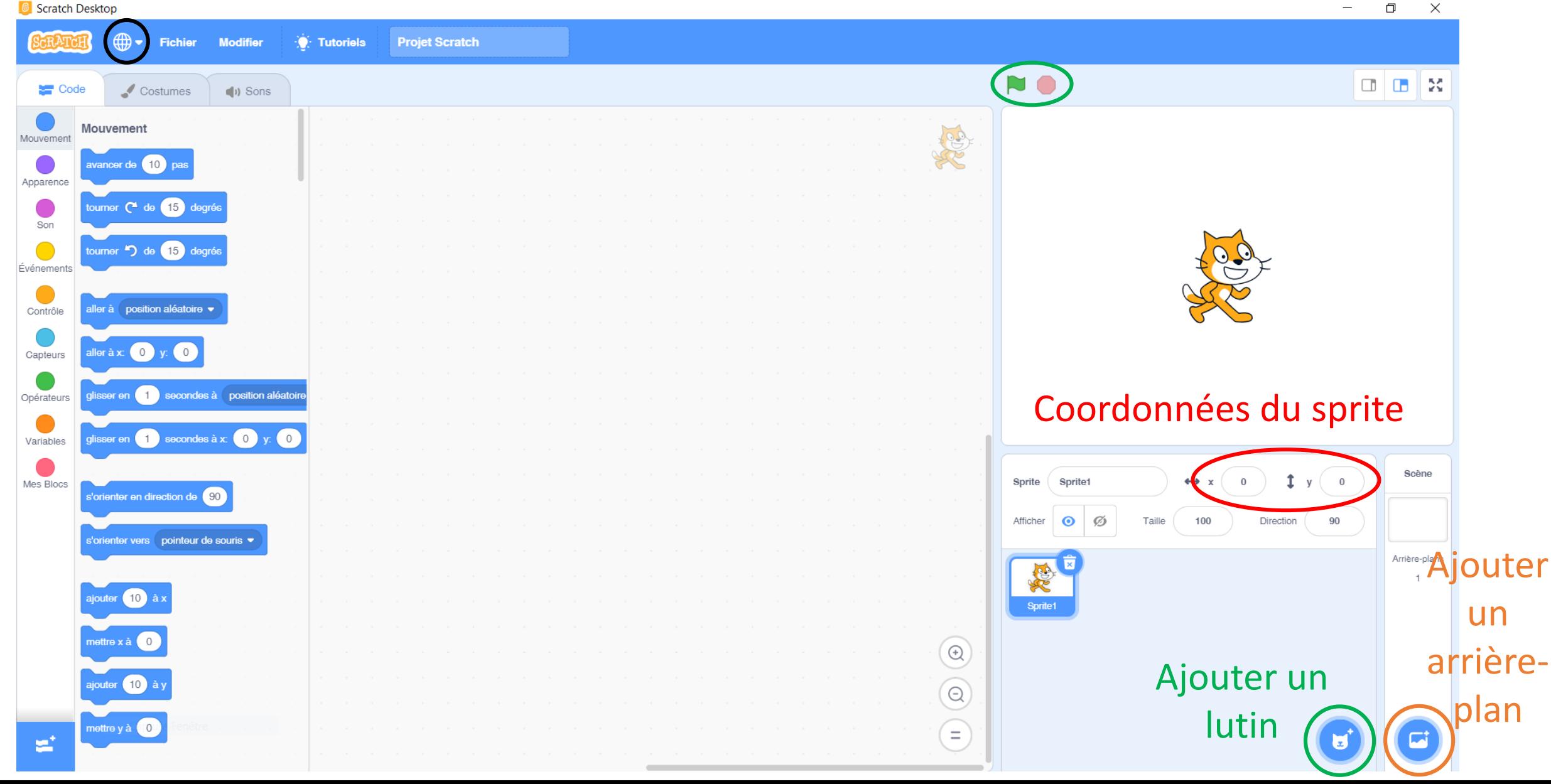

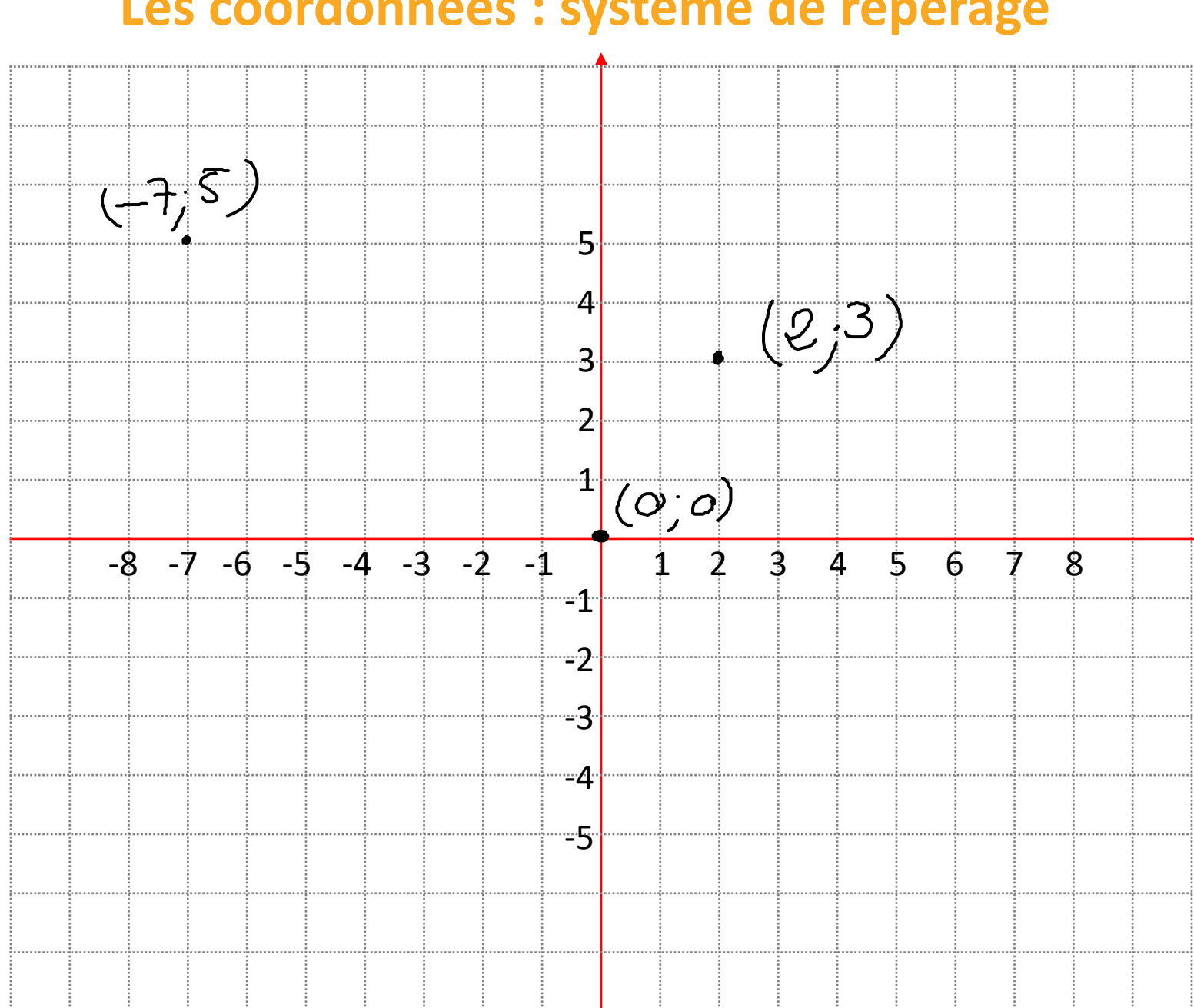

#### **Les coordonnées : système de repérage**

#### **Les coordonnées : système de repérage**

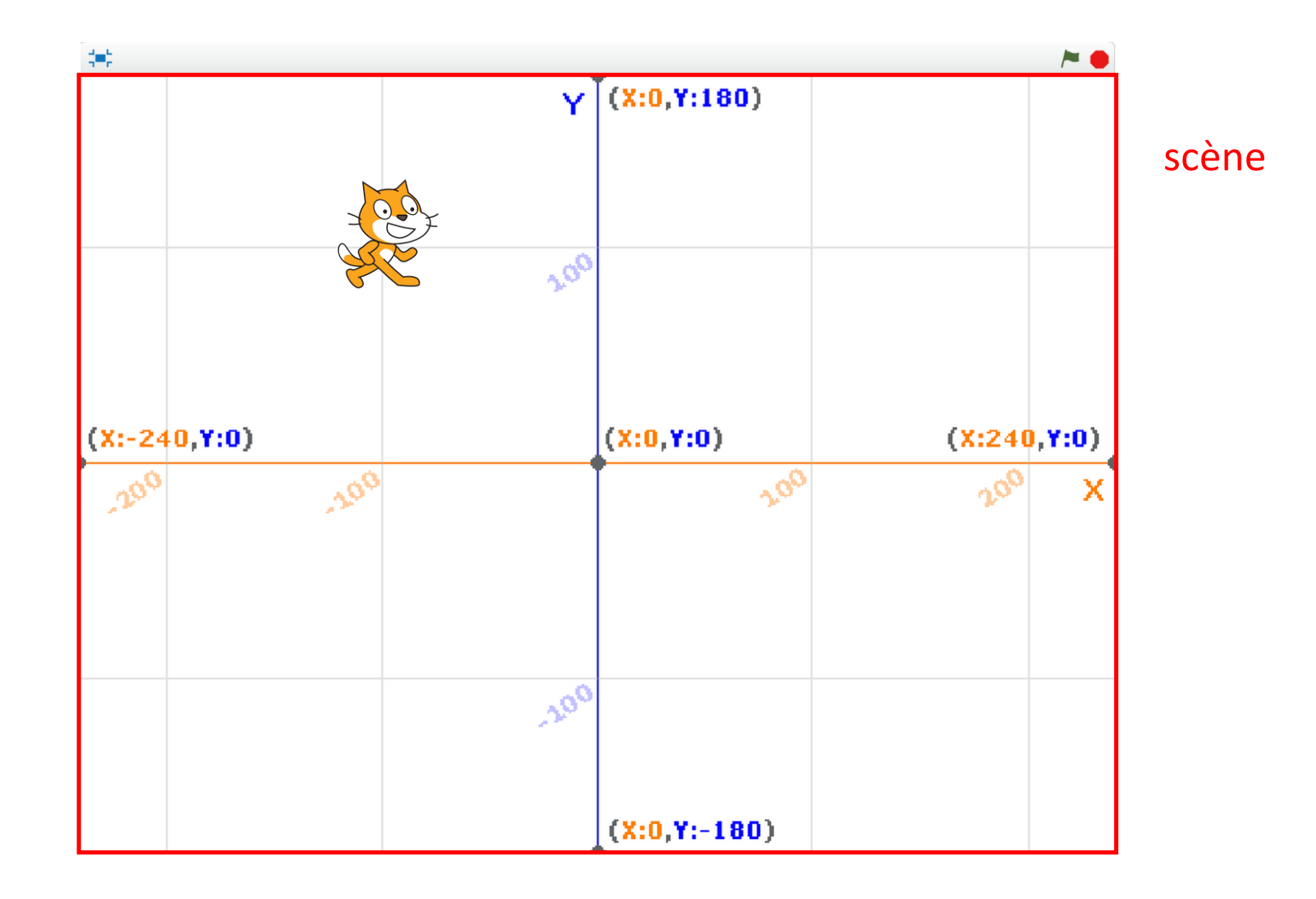

1) Faire avancer le chat de 30 pas

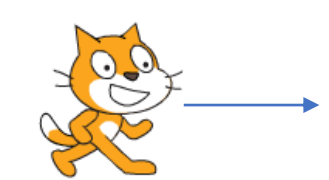

1) Faire avancer le chat de 30 pas

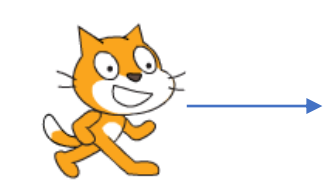

2) Remettre le chat au centre de la scène

1) Faire avancer le chat de 30 pas

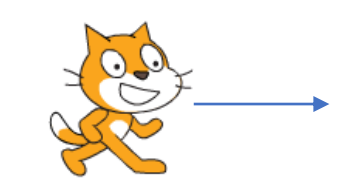

- 2) Remettre le chat au centre de la scène
- 3) Faire avancer le chat de 30 pas et lui faire dire « bonjour »

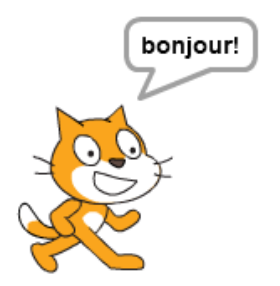

- 1) Faire avancer le chat de 30 pas
- 2) Remettre le chat au centre de la scène
- 3) Faire avancer le chat de 30 pas et lui faire dire « bonjour »
- 4) Même chose quand on clique sur le drapeau vert

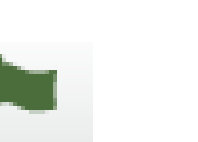

bonjour!

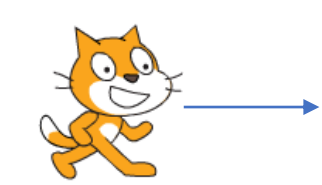

- 1) Faire avancer le chat de 30 pas
- 2) Remettre le chat au centre de la scène
- 3) Faire avancer le chat de 30 pas et lui faire dire « bonjour »
- 4) Même chose quand on clique sur le drapeau vert
- 5) Quand on clique sur le drapeau vert, faire avancer le chat de 30 pas et le faire tourner de 90 degrés

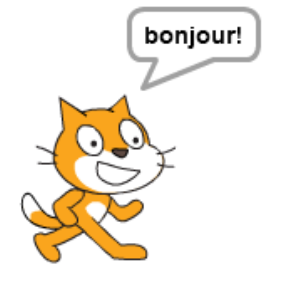

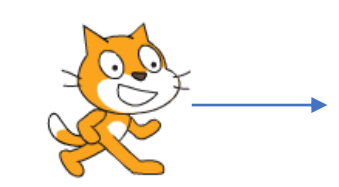

- 1) Faire avancer le chat de 30 pas
- 2) Remettre le chat au centre de la scène
- 3) Faire avancer le chat de 30 pas et lui faire dire « bonjour »
- 4) Même chose quand on clique sur le drapeau vert
- 5) Quand on clique sur le drapeau vert : faire avancer le chat de 30 pas et le faire tourner de 90 degrés
- 6) Quand on clique sur le drapeau vert : **répéter 3 fois** faire avancer le chat de 30 pas et le faire tourner de 90 degrés
- 7) Quand on clique sur le drapeau vert : **répéter indéfiniment** faire avancer le chat de 30 pas et le faire tourner de 90 degrés

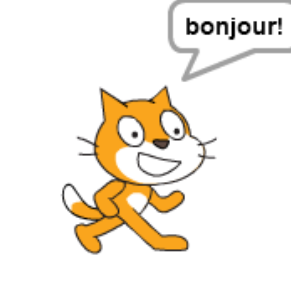

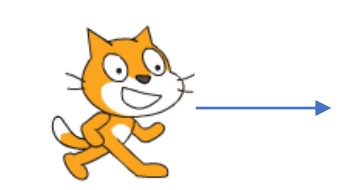

#### **Défi : dessiner un carré**

1) Ajouter l'extension STYLO

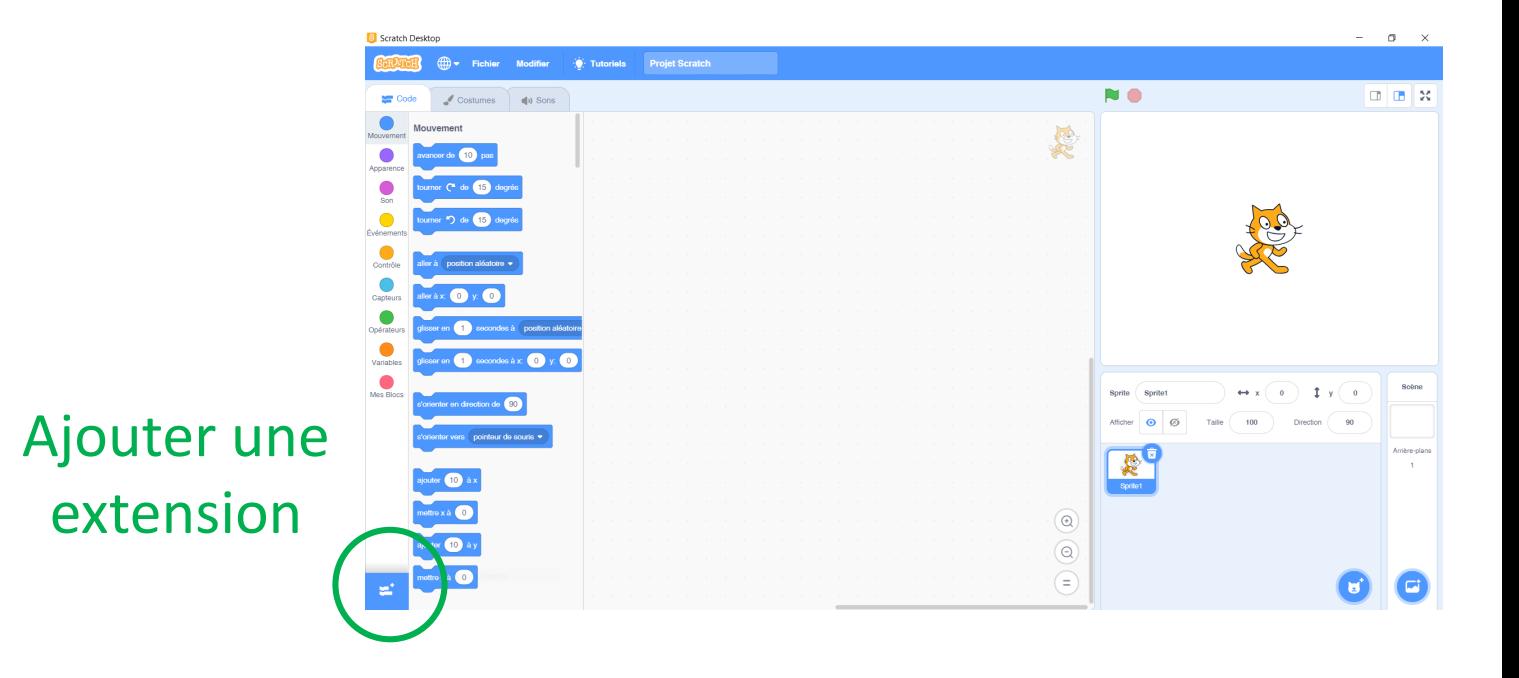

2) Commencer le script par ceci :

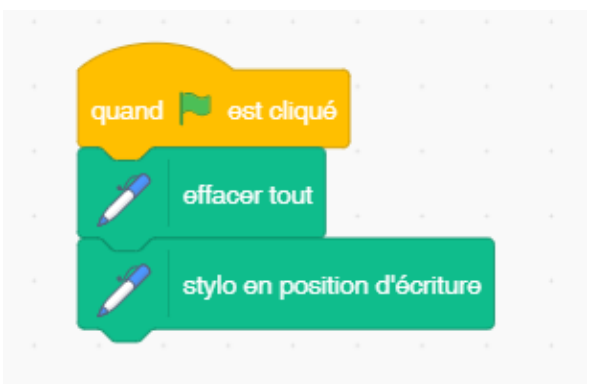